[IPv6](https://zhiliao.h3c.com/questions/catesDis/103) [二层链路聚合](https://zhiliao.h3c.com/questions/catesDis/576) [VLAN](https://zhiliao.h3c.com/questions/catesDis/91) H3C[模拟器](https://zhiliao.h3c.com/questions/catesDis/943) **[韦家宁](https://zhiliao.h3c.com/User/other/45926)** 2020-02-26 发表

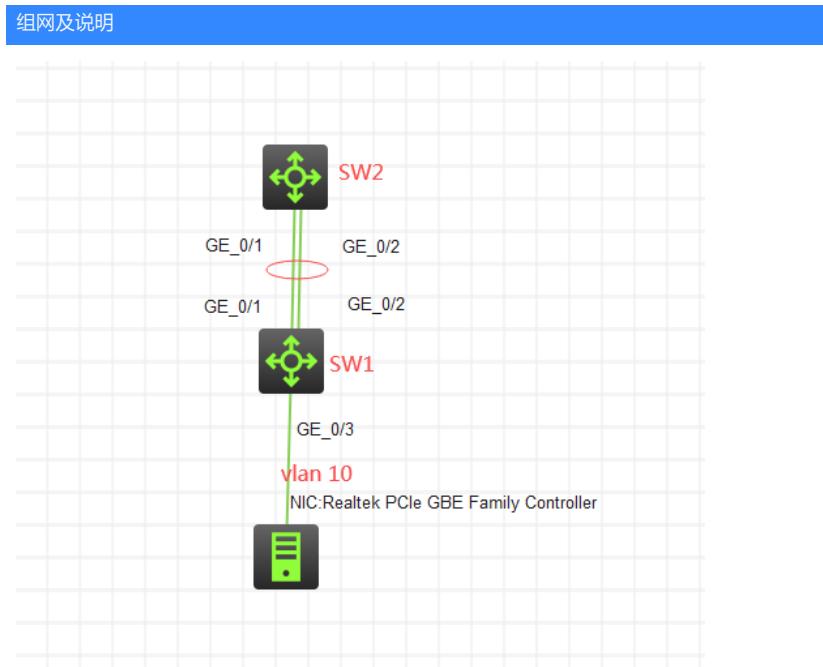

## 组网说明:

本案例采用H3C HCL模拟器来模拟IPV6 二层链路聚合典型组网配置。SW1为接入设备,SW2为网关 所在的核心设备。为了提高链路带宽及确保设备的冗余性,因此在SW1和SW2之间使用两条物理链路 ,并通过二层链路聚合技术实现捆绑。

## 配置步骤

- 1、按照网络拓扑图正确划分VLAN
- 2、SW1和SW2之间采用二层链路聚合

## 配置关键点

SW1:

<H3C>sys System View: return to User View with Ctrl+Z. [H3C]sysname SW1 [SW1]vlan 10 [SW1-vlan10]quit [SW1]int Bridge-Aggregation 1 [SW1-Bridge-Aggregation1]quit [SW1]int range gi 1/0/1 to gi 1/0/2 [SW1-if-range]port link-aggregation group 1 [SW1-if-range]quit [SW1]int Bridge-Aggregation 1 [SW1-Bridge-Aggregation1]port link-type trunk [SW1-Bridge-Aggregation1]undo port trunk permit vlan 1 [SW1-Bridge-Aggregation1]port trunk permit vlan 10 [SW1-Bridge-Aggregation1]quit [SW1]int gi 1/0/3 [SW1-GigabitEthernet1/0/3]port link-type access [SW1-GigabitEthernet1/0/3]port access vlan 10 [SW1-GigabitEthernet1/0/3]quit

SW2: <H3C>sys System View: return to User View with Ctrl+Z. [H3C]sysname SW2 [SW2]vlan 10

[SW2-vlan10]quit [SW2]int vlan 10 [SW2-Vlan-interface10]ipv6 address 1::1 64 [SW2-Vlan-interface10]quit [SW2]int Bridge-Aggregation 1 [SW2-Bridge-Aggregation1]quit [SW2]int range gi 1/0/1 to gi 1/0/2 [SW2-if-range]port link-aggregation group 1 [SW2-if-range]quit [SW2]int Bridge-Aggregation 1 [SW2-Bridge-Aggregation1]port link-type trunk [SW2-Bridge-Aggregation1]undo port trunk permit vlan 1 [SW2-Bridge-Aggregation1]port trunk permit vlan 10 [SW2-Bridge-Aggregation1]quit

测试:

物理机填写IP地址,且可以PING通网关即可:

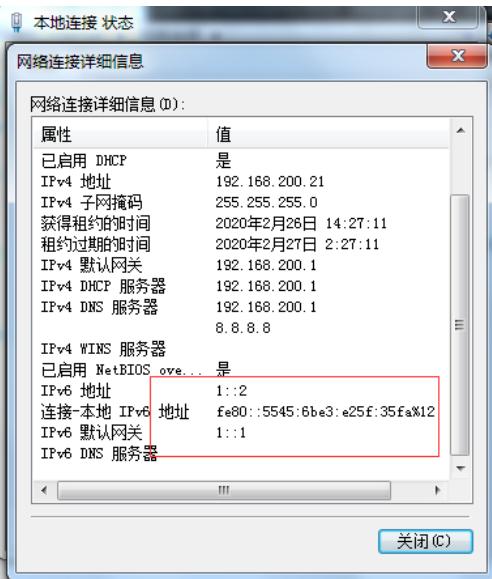

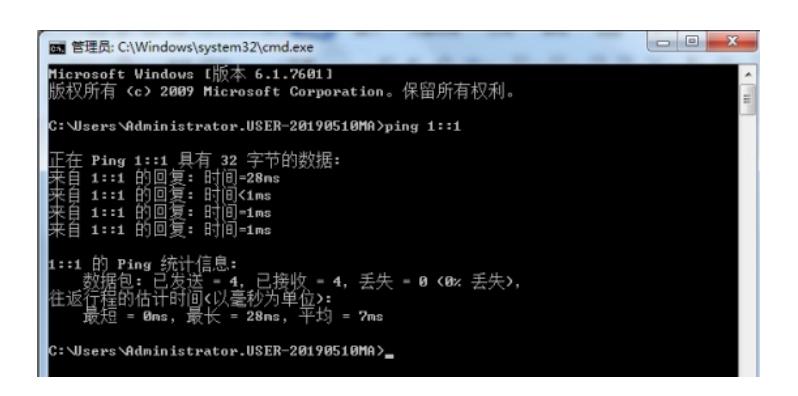

查看SW1和SW2的链路聚合信息:

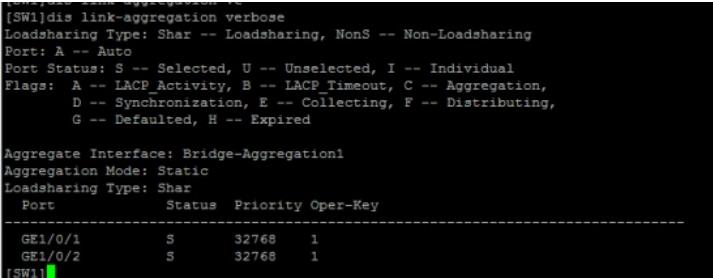

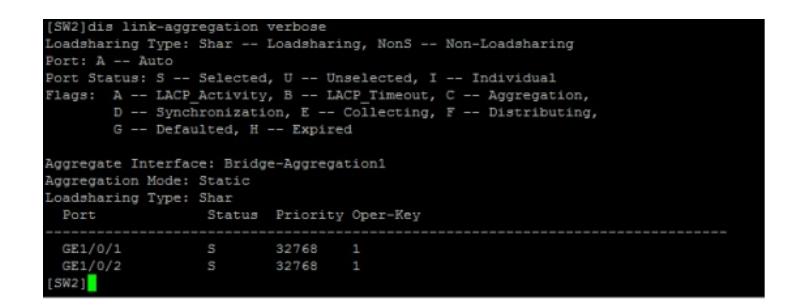

分别查看SW1和SW2的链路聚合后的速率为2G:

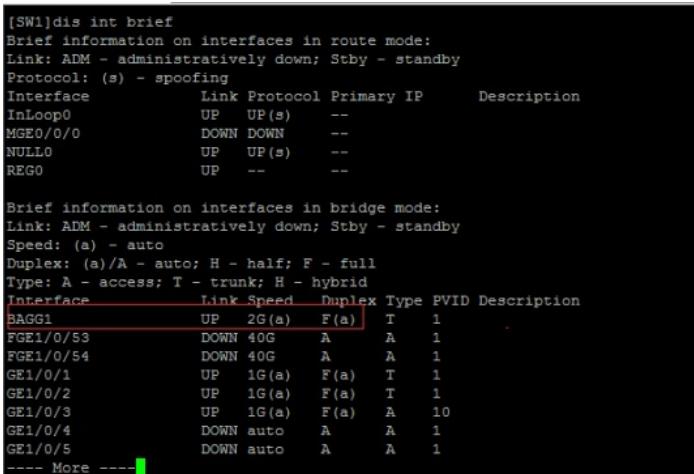

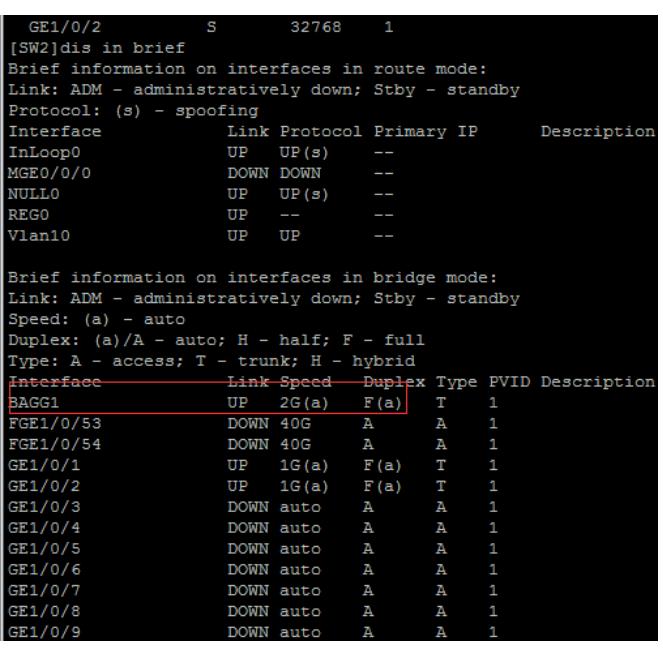

至此, IPV6之二层链路聚合典型组网配置案例已完成!